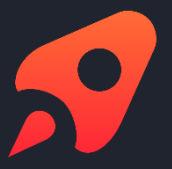

### White Paper

# Open as App On-Premises Gateway

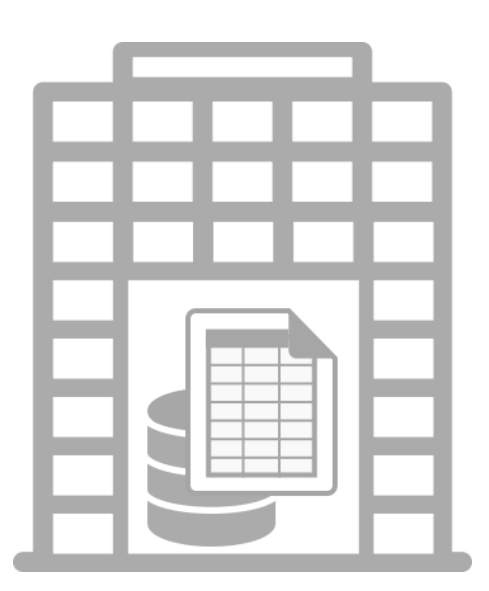

**Open as App GmbH www.openasapp.com**

### Content

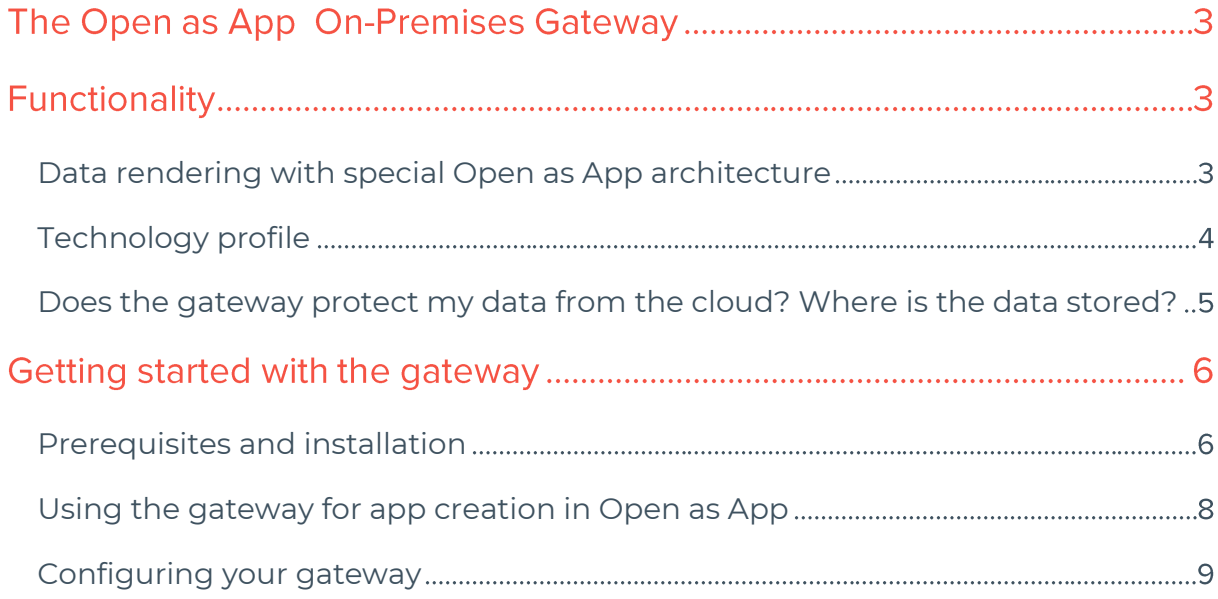

### The Open as App On-Premises Gateway

Microsoft Excel is probably the most common business solution. With Open as App your Excel data can be turned into apps instantly. If sensitive data are involved you can host your Excel file on Premises, thus, providing the necessary data protection with the Open as App On-Premises Gateway. Please note that the current implementation of the gateway is read-only. In this whitepaper you will learn more about the functionality, the use and the roll-out of our Gateway technology.

### **Functionality**

The On-Premises Gateway connects your apps to Excel files in your company's on-Premises IT infrastructure. It provides any of your apps created with Open as App with the corresponding Excel source file. The gateway can be connected to various data sources, e.g. it can work with files simply located on the hard disk of that server or connect to files on an internal network share or even a SharePoint.

#### Data rendering with special Open as App architecture

When an app is accessed through a mobile device, the app retrieves all necessary metadata like the XML layout describing the user interface of the app from the cloud. It does not contain any of your sensitive data. Afterwards, it also synchronizes the Excel file containing all the app's sensitive data and logic onto the device where it is securely stored and encrypted using industry standard AES 256-bit encryption. The Excel files are stored on the devices for various reasons, e. g. to provide offline capability. The app on your mobile device directly downloads the files from the gateway – they are never associated to the cloud in any way. This allows you to even put the gateway behind a VPN to make sure your files cannot be accessed from the outside of your internal network.

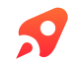

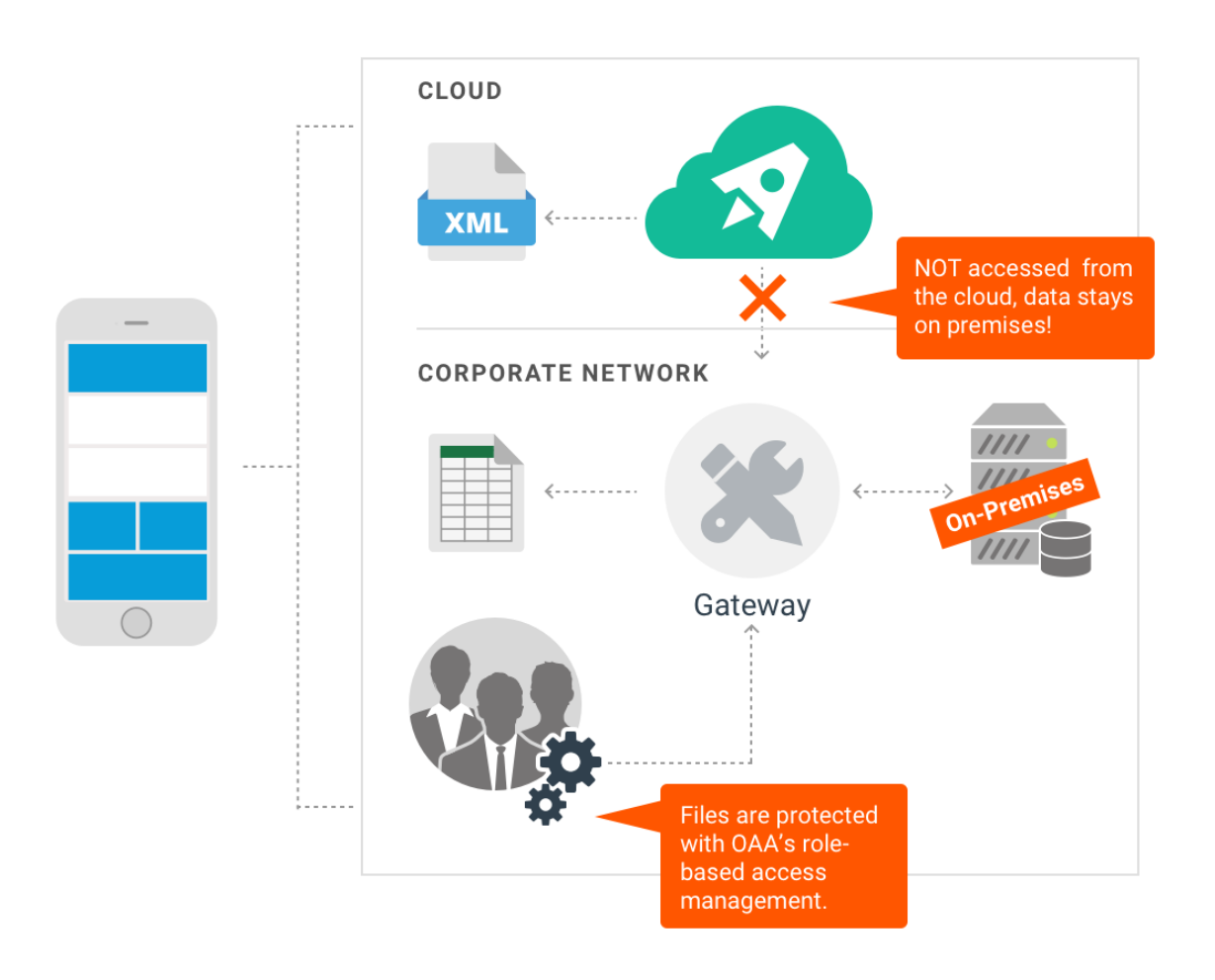

On-Premises Hosting with Open as App

#### Technology profile

The gateway is server software. It is provided as a simple Windows Service (MSI Installer) and is based on .NET technology. It can be installed on any Windows server running .NET Framework 4.6.1. The gateway has no specific hardware requirements and can also be easily installed on a virtual machine.

#### <span id="page-3-0"></span>**Requirements:**

Microsoft Windows Server 2012 R2 or later

.NET Framework 4.6.1 must be installed on the machine

Network/firewall configuration (Can be changed as described in configuration)

Incoming port 8080 (for accessing the Gateway web portal)

Exposed to the internal network only

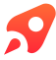

NOT exposed to the internet

Incoming port 8081 (or arbitrary other port, for accessing the Gateway API)

Exposed to the same network the mobile devices are in (intranet or internet)

Outgoing connections to [https://api.openasapp.net](https://api.openasapp.net/) to enforce access management

SSL/TLS Certificates or usage of IIS (or any other) reverse proxy

Optional: internal domain to access the gateway, e.g. openasapp.internal.mycompany.com

Optional: supplementary Microsoft SQL Server database

Regarding hardware the gateway has no special requirements. Any machine with 2-4 cores and 4-8 GB of RAM should be fine.

### Does the gateway protect my data from the cloud? Where is the data stored?

In order to make sure that no sensitive data is transferred to the cloud, you should initially create your app with dummy data. Our web-based app wizard is only interested in the structure of your file and not the data itself. This allows you to build apps with sample data in the cloud and afterwards replace the sample data with a link to the actual Excel file on the Gateway containing your "live" data. When the gateway is put in an internal network - not exposed to the internet - and only accessible via VPN, the file is perfectly protected from the internet and the Open as App cloud will not be able to access it. The file will only be available for mobile devices within the same VPN which downloaded the file and stored it for offline access, secured with industry standard AES 256-bit encryption.

When using the Open as App Gateway, the sensitive Excel files stay on your premises and will not be transferred to the cloud. Only insensitive metadata – like the XML layout of the app – are stored in the cloud. Please note that collaboration features like storing and loading calculations, saving survey results, and commenting on apps might store data in the cloud. However, those features are optional and can easily be disabled by the administrator of the app.

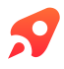

### Getting started with the gateway

#### Prerequisites and installation

Prerequisites: As mentioned [above](#page-3-0) in the technology profile certain software and hardware requirements have to be met in order to use the gateway. Once those are met you can implement the gateway by following three simple steps.

1. Install the gateway using the MSI installer. After installation your gateway should be running as a Windows Service that is visible in the Task Manager.

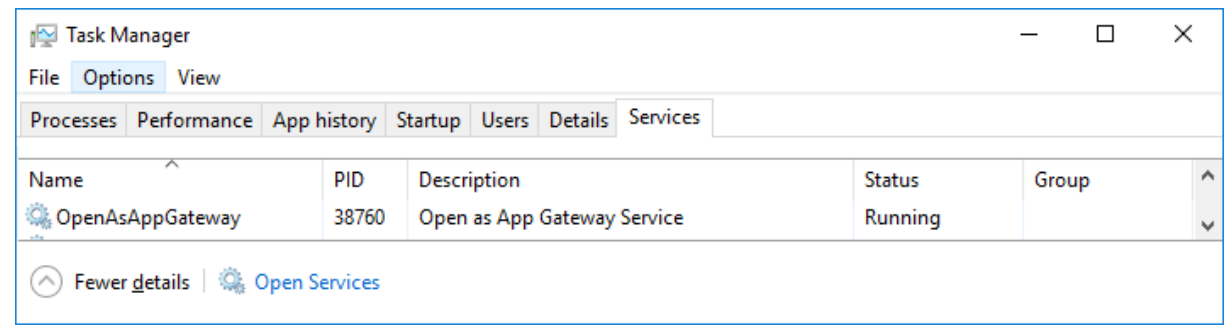

The gateway is running on two ports:

- 8080 for accessing the administration console
- 8081 for the API
- 2. You should now be able to access the gateway administration using your ip:8080, if you are on the local machine where you installed it you can use [http://127.0.0.1:8080](http://127.0.0.1:8080/)

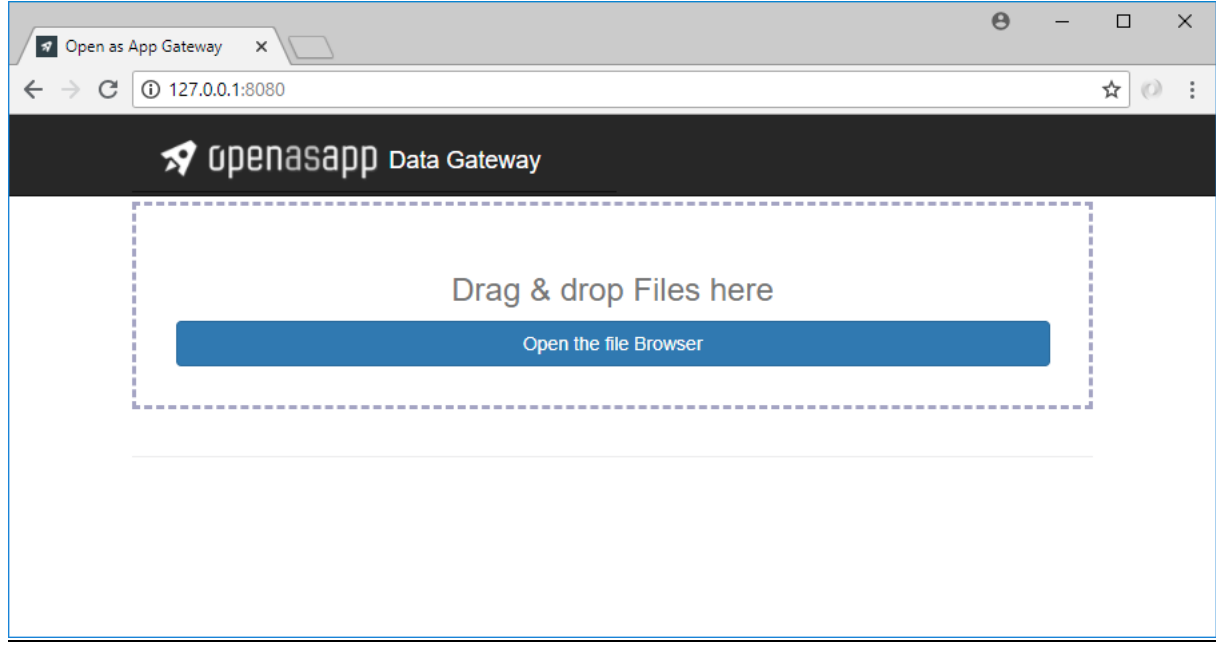

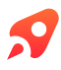

3. You can now drag and drop the required excel files, select Create link and select Copy link to copy the link to your spreadsheet to your clipboard. The creation of the link url can be configured by using the **[ExternalUrl](#page-9-0) setting** which is described in the section below. The file is now uploaded and stored in the configured **[Folder](#page-9-1)** and can be changed there to reflect changes in the mobile application.

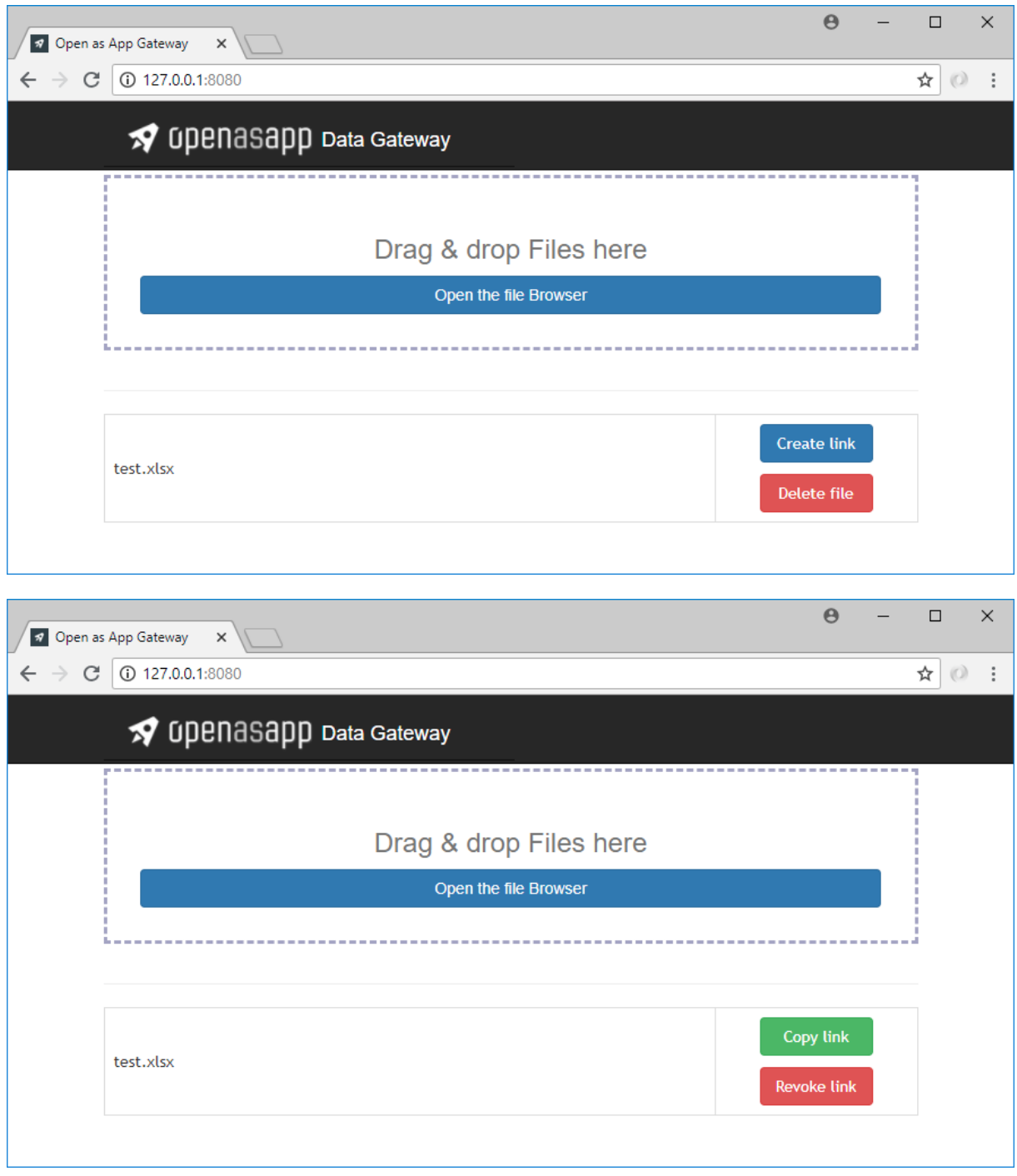

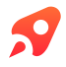

#### Using the gateway for app creation in Open as App

To use the Gateway for app creation, all you have to do is copy the link created above to your app. As usual you can do this during editing the app and selecting Manage data -> Update Spreadsheet -> Edit url. Save the changes with the button in the upper right corner.

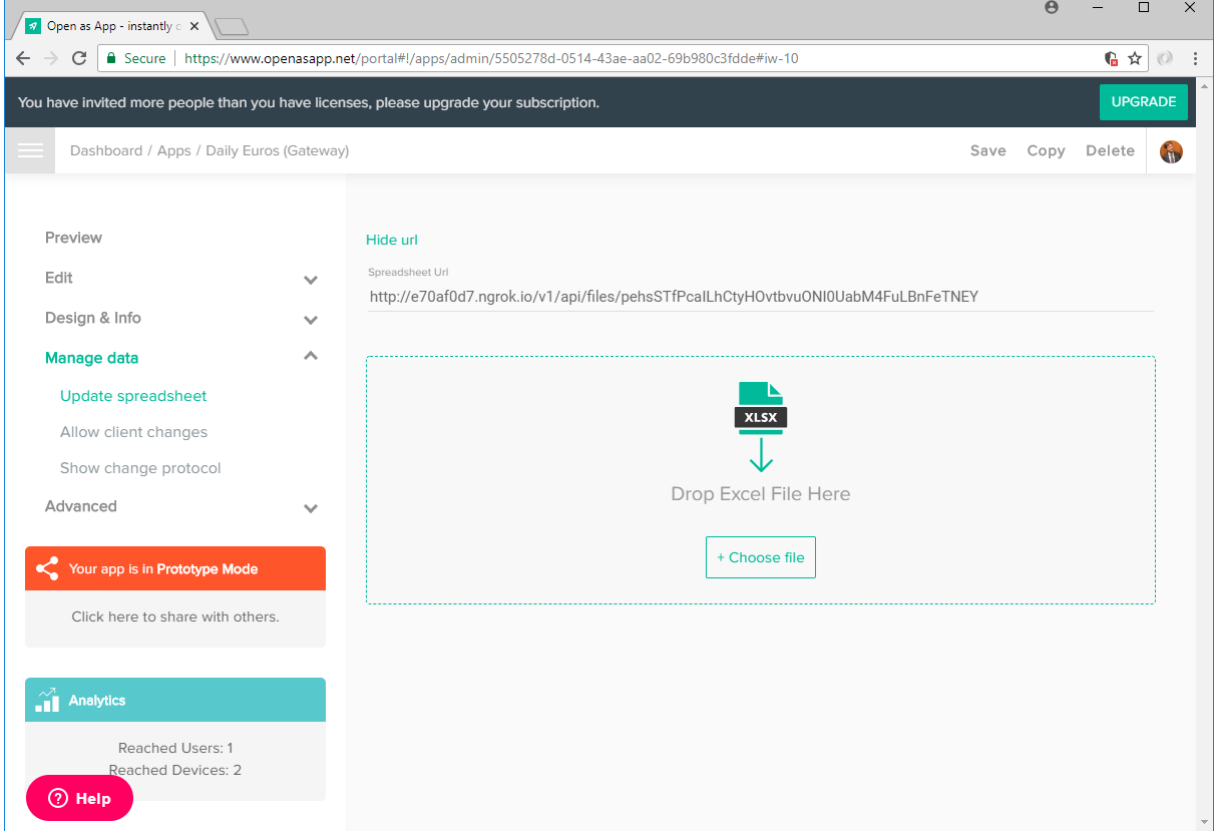

That's it. Now you should be ready to use the gateway.

**Note:** If you are testing on a machine that is not reachable from the internet you can use ngrok for testing. [\(https://ngrok.com/download\)](https://ngrok.com/download). After installing ngrok you can use *ngrok http 8081* and *ngrok http 8080* to get public IPs for your gateway. When you copy the link from the gateway to your app make sure to use the host address that ngrok created for you.

For example, if you had the following link after using the gateway locally and ngrok shows the results below <http://127.0.0.1:8081/v1/api/files/pehsSTfPcaILhCtyHOvtbvuONI0UabM4FuLBnFeTNEY>

Then you have to change the link for the portal to

<http://d2b823a5.ngrok.io/v1/api/files/pehsSTfPcaILhCtyHOvtbvuONI0UabM4FuLBnFeTNEY>

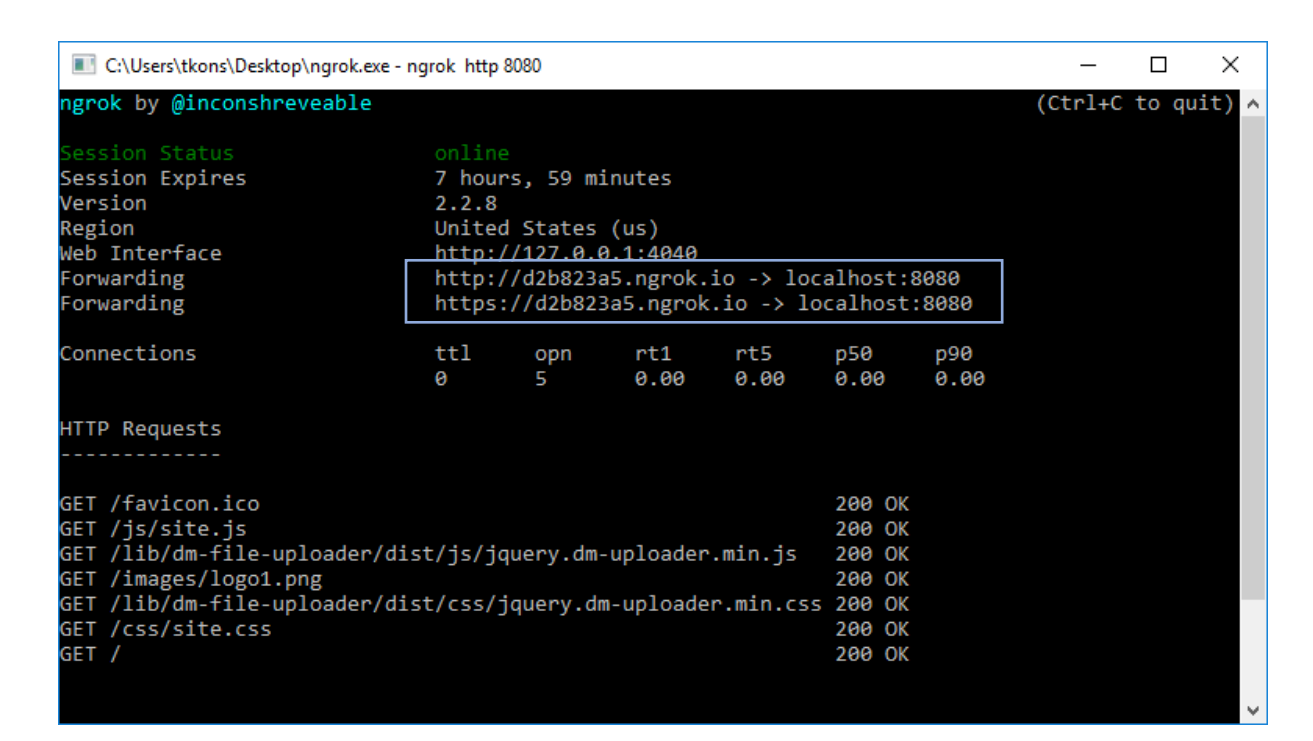

Adaptation of ngrok forwarding links

#### Configuring your gateway

You can configure your gateway in the *appsettings.json* file that is located under the root folder of your gateway installation. The following options are available to configure the gateway.

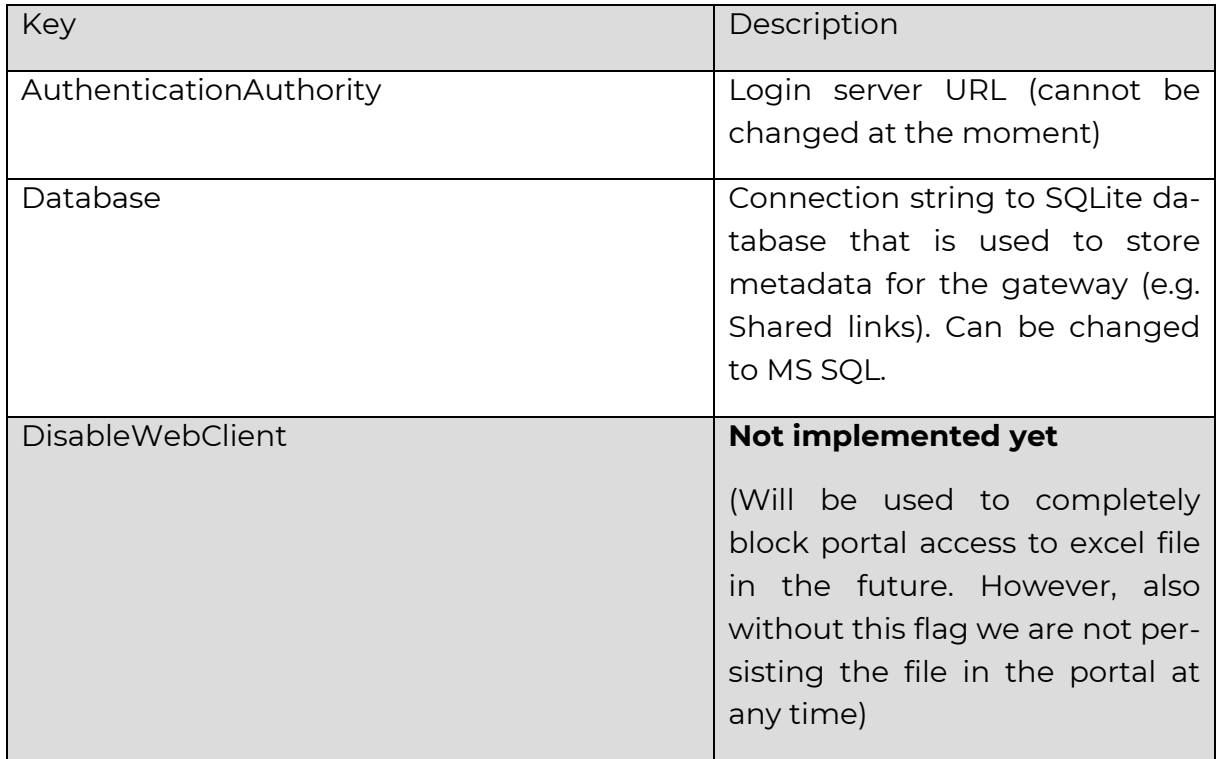

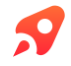

<span id="page-9-1"></span><span id="page-9-0"></span>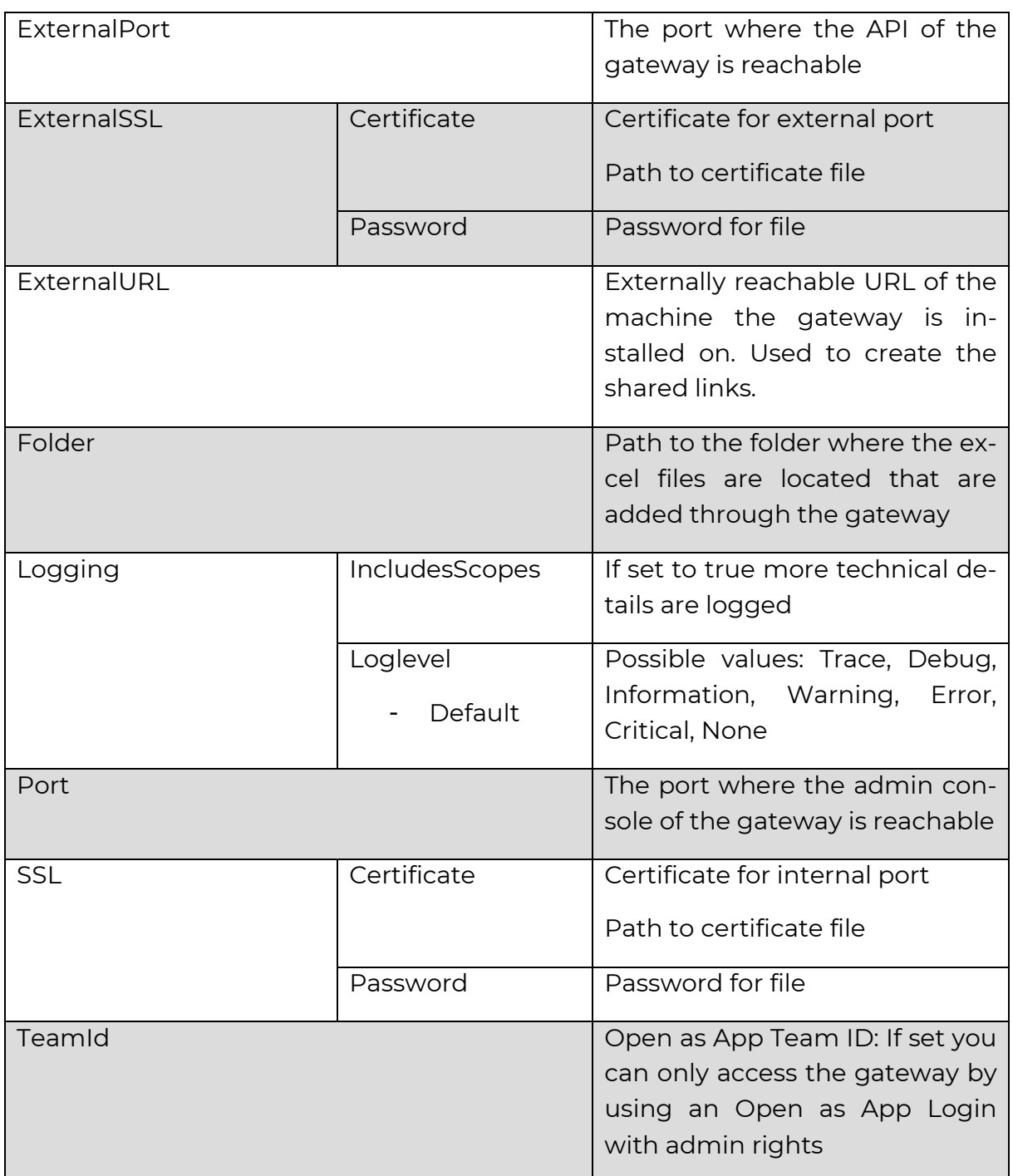

### Open as App

Open as App is the first #nocode platform empowering everyone to create and share apps automatically, including logic, charts, and calculations.

We enable individuals and companies of all sizes to

- save time and budget
- protect their know-how
- secure and manage the way, data are shared
- provide great customer experience and innovation
- increase their resources for digitization with citizen developers

And the best, Open as App is free to try.

## Would you like to use Open as App as an Enterprise platform?

Go to [www.openasapp.com/](https://www.openasapp.com/)enterprise and book your demo today!

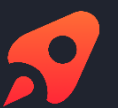

#### **Open as App GmbH**

Create & share great apps based on your data in Excel, Google Sheets or databases. Automatically. Instantly. [#no](https://www.instagram.com/explore/tags/nocode/)[code.](https://www.instagram.com/explore/tags/nocode/) Secure. Any platform.

#### [www.openasapp.com](http://www.openasapp.com/)

[contact@openasapp.com](mailto:contact@openasapp.com)